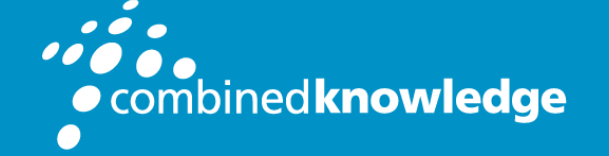

Education and Support for SharePoint, Office 365 and Azure www.combined-knowledge.com

#### COURSE OUTLINE

# INSTALLING AND CONFIGURING WINDOWS SERVER® 2012

Microsoft Course Code 20410

## About this course

Get hands-on instruction and practice installing and configuring Windows Server 2012, including Windows Server 2012 R2, in this five-day Microsoft Official Course. This course is part one in a series of three courses that provides the skills and knowledge necessary to implement a core Windows Server 2012 infrastructure in an existing enterprise environment.

The three courses collectively cover implementing, managing, maintaining and provisioning services and infrastructure in a Windows Server 2012 environment. Although there is some cross-over of skills and tasks across these courses, this course focuses on the initial implementation and configuration of core services, such as Networking, Storage, Active Directory Domain Services (AD DS), Group Policy, File and Print Services, and Hyper-V.

This course maps directly to and is the preferred choice for hands-on preparation for the Microsoft Certified Solutions Associate (MCSA) Exam 410: Installing and Configuring Windows Server 2012, which is the first of three exams required for the MCSA: Windows Server 2012 credential.

Labs in this course are based on Windows Server 2012 R2 and Windows 8.1.

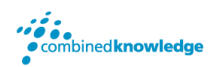

# Audience Profile

This course is intended for information technology (IT) professionals who have some knowledge and experience working with Windows operating systems and who want to acquire the skills and knowledge necessary to install and perform the initial configuration of a Windows Server 2012 or Windows Server 2012 R2 server in an existing Windows server environment. Typically, candidates who are interested in attending this course include:

- Windows Server administrators who are relatively new to Windows Server administration and related technologies who are looking to learn more about Windows Server 2012 and Windows Server 2012 R2.
- IT professionals who are experienced in other non-Microsoft technologies, who meet the course prerequisites and are looking to cross-train on Windows Server 2012 and Windows Server 2012 R2.
- IT professionals who are looking to take the Microsoft Certified Solutions Associate (MCSA) 410: Installing and Configuring Windows Server 2012 exam.
- IT professionals who want to take the Microsoft Certified Solutions Expert (MCSE) exams in DataCenter, Desktop Infrastructure, Messaging, Collaboration and Communications will also be interested in taking this course as they prepare for the Microsoft Certified Solutions Associate (MCSA) exams. These are a prerequisite for their individual specialties.

## At course completion

After completing this course, students will be able to:

- Install and configure Windows Server 2012.
- Describe AD DS.
- Manage Active Directory objects.
- Automate Active Directory administration.
- Implement IPv4.
- Implement Dynamic Host Configuration Protocol (DHCP).
- Implement Domain Name System (DNS).
- Implement IPv6.
- Implement local storage.
- Implement file and print services.
- Implement Group Policy.
- Secure Windows servers by using Group Policy Objects (GPOs).
- Implement server virtualization by using Hyper-V.

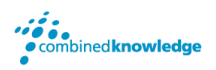

# Course Outline

#### Module 1: Implementing IPv4

In this module, students see how to implement an IPv4 addressing scheme. This module discusses using IPv4, which is the network protocol used on the Internet and on local area networks, to troubleshoot network communication. It also covers determining and troubleshooting network-related problems.

Lessons

- Overview of TCP/IP
- Understanding IPv4 Addressing
- Subnetting and Supernetting
- Configuring and Troubleshooting IPv4

Lab : Implementing IPv4

- Identifying Appropriate Subnets
- Troubleshooting IPv4

After completing this module, students will be able to:

- Describe the TCP/IP protocol suite.
- Describe IPv4 addressing.
- Determine a subnet mask necessary for supernetting or subnetting.
- Configure IPv4 and troubleshoot IPv4 communication.

## Module 2: Implementing Dynamic Host Configuration Protocol

This module covers supporting and troubleshooting a Windows Server–based network infrastructure by deploying, configuring, and troubleshooting the Dynamic Host Configuration Protocol (DHCP) server role.

Lessons

- Installing a DHCP Server Role
- Configuring DHCP Scopes
- Managing a DHCP Database
- Securing and Monitoring DHCP

Lab : Implementing DHCP

- Implementing DHCP
- Implementing a DHCP Relay Agent (Optional Exercise)

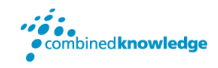

After completing this module, students will be able to:

- Install the Dynamic Host Configuration Protocol (DHCP) server role.
- Configure DHCP scopes.
- Manage a DHCP database.
- Secure and monitor the DHCP server role.

#### Module 3: Implementing DNS

This module describes name resolution for Windows operating system clients and Windows Server servers. It also covers installing and configuring a DNS Server service and its components.

Lessons

- Name Resolution for Windows Clients and Servers
- Installing a DNS Server
- Managing DNS Zones

Lab : Implementing DNS

- Installing and Configuring DNS
- Creating Host Records in DNS
- Managing the DNS Server Cache

After completing this module students will be able to:

- Describe name resolution for Windows operating system clients and Windows Server servers.
- Install and manage a DNS Server.
- Manage DNS zones.

#### Module 4: Deploying and Managing Windows Server 2012

This module introduces the new Windows Server 2012 administrative interface, including roles and features that are available with the Windows Server 2012 operating system. It also discusses various Windows Server 2012 installation options and configuration steps performed during installation and after deployment, in addition to using Windows PowerShell to perform common administrative tasks in Windows Server 2012.

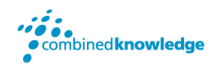

#### Lessons

- Windows Server 2012 R2 Overview
- Installing Windows Server 2012 R2
- Post-Installation Configuration of Windows Server 2012 R2
- Overview of Windows Server 2012 R2 Management
- Introduction to Windows PowerShell

Lab : Deploying and Managing Windows Server 2012 R2

- Deploying Windows Server 2012 R2
- Configuring Windows Server 2012 R2 Server Core
- Managing Servers
- Using Windows PowerShell to Manage Servers

After completing this module, students will be able to:

- Describe Windows Server 2012 R2
- Install Windows Server 2012 R2.
- Perform post-installation configuration of Windows Server 2012 R2.
- Describe the management tools available in Windows Server 2012 R2.
- Perform basic administrative tasks with Windows PowerShell.

#### Module 5: Introduction to Active Directory Domain Services

This module covers the structure of Active Directory Domain Services (AD DS) and its various components, such as forest, domain, and organizational units (OUs). It also gives an overview of Domain Controllers, in addition to choices that are available with Windows Server 2012 for installing AD DS on a server.

Lessons

- Overview of AD DS
- Overview of Domain Controllers
- Installing a Domain Controller

Lab : Installing Domain Controllers

- Installing a Domain Controller
- Installing a Domain Controller by Using IFM

After completing this module, students will be able to:

- Describe the structure of Active Directory Domain Services (AD DS).
- Describe the purpose of domain controllers.
- Install a domain controller.

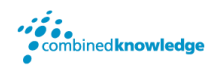

## Module 6: Managing Active Directory Domain Services Objects

This module describes how to manage user accounts and computer accounts, including how to manage various consumer devices that employees use. The module also covers how to manage an enterprise network by managing groups, and how to delegate administrative tasks to designated users or groups.

Lessons

- Managing User Accounts
- Managing Groups
- Managing Computer Accounts
- Delegating Administration

Lab : Managing Active Directory Domain Services Objects

- Delegating Administration for a Branch Office
- Creating and Configuring User Accounts in AD DS
- Managing Computer Objects in AD DS

After completing this module, students will be able to:

- Manage user accounts with graphical tools.
- Manage group accounts with graphical tools.
- Manage computer accounts.
- Delegate permissions to perform AD DS administration.

#### Module 7: Automating Active Directory Domain Services Administration

This module describes how to use command‑line tools and Windows PowerShell to automate AD DS administration. It discusses various command-line tools and Windows PowerShell commands, and then describes how to use these tools and commands to modify objects individually and in bulk operations.

Lessons

- Using Command-line Tools for AD DS Administration
- Using Windows PowerShell for AD DS Administration
- Performing Bulk Operations with Windows PowerShell

Lab : Automating AD DS Administration by Using Windows PowerShell

- Creating User Accounts and Groups by Using Windows PowerShell
- Using Windows PowerShell to Create User Accounts in Bulk
- Using Windows PowerShell to Modify User Accounts in Bulk

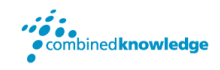

After completing this module, students will be able to:

- Use command-line tools for AD DS administration.
- Use Windows PowerShell cmdlets for AD DS administration.
- Perform bulk operations by using Windows PowerShell.

#### Module 8: Implementing IPv6

This module discusses the features and benefits of IPv6, how IPv6 affects IPv4 networks, and how to integrate IPv6 into IPv4 networks by using various transition technologies. Lessons

- Overview of IPv6
- IPv6 Addressing
- Coexistence with IPv4
- IPv6 Transition Technologies

Lab : Implementing IPv6

- Configuring an IPv6 Network
- Configuring an ISATAP Router

After completing this module students will be able to:

- Describe the features and benefits of IPv6.
- Describe IPv6 addressing.
- Describe IPv6 coexistence with IPv4.
- Describe IPv6 transition technologies.

#### Module 9: Implementing Local Storage

This module gives an overview of different storage technologies, including managing disks and volumes. It also discusses how to implement the storage solutions in Windows Server 2012, and how to use Storage Spaces, a new feature that you can use to combine disks into pools that are then managed automatically.

Lessons

- Overview of Storage
- Managing Disks and Volumes
- Implementing Storage Spaces

Lab : Implementing Local Storage

- Installing and Configuring a New Disk
- Resizing Volumes
- Configuring a Redundant Storage Space

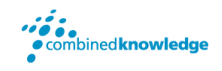

After completing this module, students will be able to:

- Describe various storage technologies.
- Explain how to manage disks and volumes.
- Explain how to implement Storage Spaces.

## Module 10: Implementing File and Print Services

This module discusses how to enable and configure File and Print Services in Windows Server 2012, including securing files and folders on Windows Server 2012 and using shadow copies. It also describes configuring the new Work Folders role service, in addition to important considerations and best practices for working with File and Print Services. Lessons

- Securing Files and Folders
- Protecting Shared Files and Folders by Using Shadow Copies
- Configuring Work Folders
- Configuring Network Printing

Lab : Implementing File and Print Services

- Creating and Configuring a File Share
- Configuring Shadow Copies
- Enabling and Configuring Work Folders
- Creating and Configuring a Printer Pool

After completing this module students will be able to:

- Secure files and folders.
- Protect shared files and folders by using shadow copies.
- Configure the Work Folders role service.
- Configure network printing.

#### Module 11: Implementing Group Policy

This module provides an overview of Group Policy and provides details about how to implement Group Policy, including creating and managing Group Policy Objects and implementing a Central Store for administrative templates.

Lessons

- Overview of Group Policy
- Group Policy Processing
- Implementing a Central Store for Administrative Templates

Lab : Implementing Group Policy

- Configuring a Central Store
- Creating GPOs

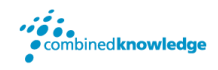

After completing this module students will be able to:

- Create and manage Group Policy Objects (GPOs).
- Describe Group Policy processing.
- Implement a Central Store for administrative templates.

## Module 12: Securing Windows Servers Using Group Policy Objects

This module describes Windows Server 2012 operating system security, and how to configure security settings by using Group Policy and Security Compliance Manager. It also covers how to identify security threats, restrict unauthorized software, and secure a Windows Server 2012 infrastructure by configuring Windows Firewall with Advanced Security.

Lessons

- Windows Operating Systems Security Overview
- Configuring Security Settings
- Restricting Software
- Configuring Windows Firewall with Advanced Security

Lab : Increasing Security for Server Resources

- Using Group Policy to Secure Member Servers
- Auditing File System Access
- Auditing Domain Logons
- **•** Configuring AppLocker Policies
- Configuring Windows Firewall

Lab : Configuring AppLocker and Windows Firewall

- Using Group Policy to Secure Member Servers
- Auditing File System Access
- Auditing Domain Logons
- **•** Configuring AppLocker Policies
- Configuring Windows Firewall

After completing this module, students will be able to:

- Describe WindowsServer operating system security.
- Configure security settings by using Group Policy.
- Increase security for server resources.
- Restrict unauthorized software from running on servers and clients.
- Configure Windows Firewall with Advanced Security.

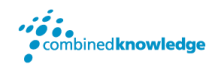

#### Module 13: Implementing Server Virtualization with Hyper-V

This module describes virtualization technologies available on Windows, specifically focusing on server Virtualization with Hyper-V. It covers how to install and configure Hyper-V and how to configure and manage key components of a Hyper-V implementation, such as Storage and Networking.

Lessons

- Overview of Virtualization Technologies
- Implementing Hyper-V
- Managing Virtual Machine Storage
- Managing Virtual Networks

Lab : Implementing Server Virtualization with Hyper-V

- Installing the Hyper-V Role onto a Server
- Configuring Virtual Networking
- Creating and Configuring a Virtual Machine
- Using Virtual Machine Checkpoints

After completing this module, students will be able to:

- Describe the Microsoft virtualization technologies.
- Implement Hyper-V.
- Manage virtual machine storage.
- Manage virtual networks.

## **Prerequisites**

This course requires that student meet the following prerequisites, including that they have:

- An understanding of networking fundamentals.
- An understanding of basic AD DS concepts.
- An awareness and understanding of security best practices.
- Basic knowledge of server hardware.
- Experience working with, and configuring, Windows client operating systems, such as Windows 7 or Windows 8.

Additionally, students would benefit from having some previous Windows Server operating system experience.

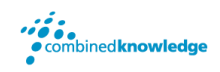

All of the above prerequisites can be met by having knowledge equivalent to, or by attending, course 10967A: Fundamentals of a Windows Server Infrastructure because this course builds upon knowledge and skills covered in that course.

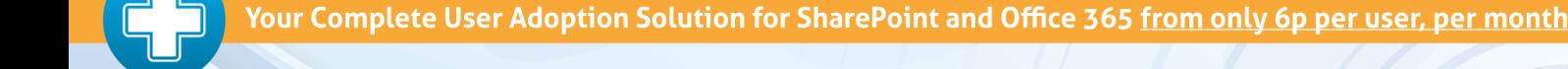

support

Support+ is the instant Support and Helpdesk solution that works in unison with your essential business software to give your entire organisation comprehensive training and support on demand through 1,000's of help topics delivered in simple or detailed steps, videos and demonstrations.

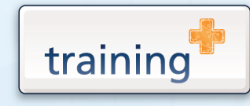

Training+ is a collection of premium training courses delivered in HD video format, on demand to everyone in your organisation.

Users progress through each module, building on knowledge gained at every step, with real-world examples and comprehensive demonstrations all delivered with the friendly and down-to-earth style of an expert classroom Trainer.

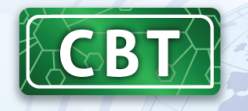

Created by the SharePoint experts at Combined Knowledge, CBT (Computer Based Training) helps your users become familiar with all key aspects of SharePoint from the comfort of their desks using a variety of effective delivery methods including hands-on exercises, illustrated examples and videos.